Pdf merge safe online

I'm not robot!

HOW TO MERGE PDF How-To Add Pages To PDFs So, you want to add pages to that PDF file. Maybe it's a document you've already created or one that's recently been sent your way. But how in the world do you insert pages to an already created or one that's recently been sent your way. But how in the world do you insert pages to an already created or one that's recently been sent your way. But how in the world do you insert pages to an already created or one that's recently been sent your way. But how in the world do you insert pages to an already created or one that's recently been sent your way. But how in the world do you insert pages to an already created or one that's recently been sent your way. But how in the world do you insert pages to an already created or one that's recently been sent your way. But how in the world do you insert pages to an already created or one that's recently been sent your way. But how in the world do you insert pages to an already created or one that's recently been sent your way. Create PDF Files You will only increase your efficiency when you learn how to batch create PDF files. Any file that can be printed to paper can also be converted into the PDF format. With Soda PDF 12's batch creation process, you can take any number of files, regardless of format, and turn them all into PDFs at the same time. Article link HOW TO MERGE PDF How to Combine Documents with Soda PDF 12 Combining, or merging, documents is a very popular feature within the all-new Soda PDF 12 that we just can't stop talking about. The first step towards combining your documents fast is to make sure that you already have your Soda PDF application (whether Online or via Desktop) open. Once you have our software solution open and accessible, it's time to combine! Article link Upload Files Page mode is only available with Smallpdf Pro to delete, rotate and sort pages. Most of the times we combine PDF files using online PDF merger tools? So, to get all answers read the blog and get the complete knowledge to merge PDF files efficiently. There are numerous solutions available to merge PDF files online. Basically, PDF is a Portable Document Format capture all the elements of a printed document as an electronic image that a person can view, print, navigate or send it to someone else. People combine PDF files by using PDF merger available online. But, the question crops up that is it safe to use online PDF merger? Before knowing the answer to this question, let us understand why there is need to merge PDF file. Moreover, in this post, we are also going to discuss an easy and reliable solution using which a user can combine multiple PDF documents in a secure and hassle-free way. Common Reasons to Merge PDF files 1- When there are different PDF documents of a single project, then the user can combine all PDF documents into one single file by merging them. 2- There may be more than one person or a team working on a same project and documents are being submitted from every person's side. To manage all PDF documents one can merge them. 3- Archived Document- In records libraries, there are thousands of files saved separately in electronic form. One can merge them are pure them. 3- Archived Document in less time. People use various solutions or utilities to merge PDF files online. PDF mergers available online have some drawbacks that can affect user's data or security in an unhealthy way. Let us focus on what risks a person can face while merging PDF files online. Why User Should Avoid Online PDF merger Tools 1. Security - In online PDF files online are the user has to upload his/her onto their server and after the merging process, they can download the file. Unfortunately, when a user uploads his/her file on the server, the file is susceptible to virus attack or corruption. Moreover, a user may also face issues with contents that is content present in that file. 2. Quality - The quality of the document is not maintained by the online PDF merger tools. As every tool has its own algorithms on which the tools work. So, there is no quality assurance while using the online PDF joiner software. Most of the times images are not encoded properly by the tool available online. 3. Privacy is the most important thing that is not maintained by most of the online tools. They just say that privacy will be maintained while merging the files but in reality, there is no privacy of the files or documents that are uploaded by a user on their server. 4. Large File Sizes - Large file sizes are not supported by them is around 50-100MB. Now, if a user wants to merge large files then these tools are of no user. Moreover, there are some tools that are associated with some working condition like merging limited files. 5. Features Available on online PDF Mergers, but if a user wants advanced features that are available on online PDF in property in the property is a second tools that are available on online PDF in property is a second tools that are available on online PDF Mergers, but if a user wants advanced features that are available on online PDF in property is a second tools that are available on online PDF in property is a second tools that are available on online PDF in property is a second tools that are available on online PDF in property is a second tools that are available on online PDF in property is a second tools that are available on online PDF in property is a second tools that are available on online PDF in property is a second tools that are available on online PDF in property is a second tools that are available on online PDF in property is a second tools to be a second tools that are available on online PDF in property is a second tools that are available on online PDF in property is a second tools that are available on online PDF in property is a second tools that are available on online PDF in property is a second tools that are available on online PDF in property is a second tools to be a second to be a second to be a sec software. Perfect Solution to Merge PDF files To overcome all the risk associated with the Online PDF files and split large PDF document by page or range. It is compatible with all types of PDF files and maintains the originality. There is no limitation on the number of files to be merged. All in all, it a secure and reliable tool which a user can use to merge PDF files or documents. Working of SysTools PDF Split & Merge Tool First, Download PDF Split and Merge Tool and click on the Add File button and select PDF files or documents. the Process option to begin the process Once the process is completed, PDF Merger will prompt message about the completion of the merging process. Conclusion There are many online solutions available but it is not safe to use online PDF merger tools. As these tools are associated with many risks. So, it is always suggested to go for a professional solution that is SysTools PDF Split & Merge Tool which maintains security, guality, privacy and other things also while merging PDF files, into a single one. Since most PDF tool enables users to combine or merge PDF files, we may subconsciously think this job is rather easy. However, this seemingly simple task may require a lot of trial and error if you don't know which PDF combiners you should utilize. This raises a question: How do I combine PDF files? When you want to attach several PDF documents to an email, some service providers won't allow this action. Or you get tired of the PDF file clutters on your desktop and have no way around it. For project management for large projects. These usage scenarios showcase the necessity of combining PDF files. Adobe Acrobat, though, is the pioneer in the PDF industry, we still have other choices to combine PDF files. For instance, online PDF combiners often require no registration or download process, which is convenient and user-friendly. Therefore, this article focuses on 4 online PDF combiners: iLovePDF, Online2pdf, Smallpdf, and Sejda PDF. We will expound on workable methods to combine PDF files for free. iLovePDF if you are an active PDF user, you might be familiar with this online PDF combiner - iLovePDF. To offer a free, accessible, and high-quality product, this team is dedicated to making PDF-related tasks, including splitting pages and merging multiple PDFs. Let's dive into how to combine PDF files with iLovePDF. Step 1: Visit iLovePDF and you will see an operation panel; Step 2: Click Merge PDF; Step 3: Upload the PDF document that needs to be combined. iLovePDF allows users to upload files from Google Drive, Dropbox, and local computer; Step 4: Click the Merge button to start combining these files.; Step 5: When your PDFs have been successfully merged into one file, iLovePDF will automatically download the newly created file. At the same time, you can share a downloadable link with people or generate a QR code. Though iLovePDF is a PDF combiner for free, it does not mean the free service is unlimited. Users are restrained to access features when they run out of two free tasks per day. Unlimited document processing entails a subscription plan. By the way, if you are looking for other solutions to combine PDF pages, iLovePDF provides a desktop version as well as a mobile app for different users. Sejda PDF The next recommendation to merge PDF files without Adobe Acrobat goes to Sejda PDF. This online combiner was developed in 2010 and has combined millions of PDF files without Adobe Acrobat goes to Sejda PDF. This online combiner was developed in 2010 and has combined millions of PDF files without Adobe Acrobat goes to Sejda PDF. This online combiner was developed in 2010 and has combined millions of PDF files without Adobe Acrobat goes to Sejda PDF. mode when combining PDF files. The feature lets users decide what and how to combine PDF files, seldom seen in other online products. As to the merging process, this free PDF combiner is quite impressive as the whole merging process is very simple. Follow the instruction to easily combine PDF files for free: Step 1: Open the PDF tool in your browser; Step 2: Choose a convenient way of uploading a PDF: local folder, Google Drive, or URL; Step 3: When ready, hit the Merge PDF files to combine PDF files. As the image demonstrates, users can directly rotate, delete, and enlarge PDF pages when putting the cursor on each page. If you need to reorder or add PDF pages, just put your mouse on a PDF document and click "Reorder". In this way, users can rearrange PDF files based on actual needs. What needs attention is that the PDF combiner is not a 100% free online tool, with three free tasks every 24 hours instead. Still, the "Merge" feature we just described requires no subscription and registration. Plus, the intuitive design is user-friendly, and its various tools are worth a shot. Smallpdf, another familiar name in the document management industry, hopes to craft a product that is reliable, secure, and simple to use. To a certain degree, this was a success and it helped make PDF easier by providing 20 practical features to deal with PDF-related tasks, including merging PDF files. Have a glimpse of how to combime PDF files for free: Step 1: Go visit the official site. Click Merge PDF; Step 2: Choose files from a local device, Dropbox, or Google Drive; Step 3: The site will prompt you to choose how you need to merge the files: file mode or page mode. Step 4: After choosing the merging mode, click Choose option to start merging; Step 5: Smallpdf will not download the merged PDF automatically; you have to click Download to save it to the local device. Optionally, you are allowed to store/share the PDF to two mainstream cloud storage platforms, Drive and Dropbox. Tips: Sharing the merged PDF requires registration. As the image clearly demonstrates, a user can process two tasks a day. If you like this product, you can unlock the one-week free trial before paying for a subscription plan. Tip: The former file model is to combine entire PDFs while the latter can arrange individual pages of PDFs. Please note that you need to upgrade from the free plan if you want to organize different pages of PDFs. Online2pdf The last online 2pdf. Without too many words introducing themselves on their official website, and the services it provides are completely free of charge and without any obligation. Although this online 2pdf is not a commercial website, and the services it provides are completely free of charge and without any obligation. Although this online 2pdf is not a commercial website, and the services it provides are completely free of charge and without any obligation. Although this online 2pdf is not a commercial website, and the services it provides are completely free of charge and without any obligation. Although this online 2pdf is not a commercial website, and the services it provides are completely free of charge and without any obligation. features (as shown in the picture below), it can combine PDFs and be considered an excellent free PDF combiner. Let's take a look at how to combine PDFs to the panel. This site only supports uploading existing documents from local folders. Any cloud storage platforms are Step 3: When you finish uploading files, you can optionally change the page order of these documents and specify which pages to merge by clicking the wand or scissor icon; Step 4: The entire process to combine PDF files is not currently available: automatic, which means you don't have to do anything else after clicking on Convert. However, your needed document will be exported in the ZIP format. This format may be used simply because it supports lossless data compression. Conclusion Merging PDF files without Adobe Acrobat is not a tough task as long as you find the right PDF tool. All the listed four PDF combiners are free of charge, internet-based, and compatible with multiple operating systems. However, each of them has its strengths and weaknesses. The former two PDF software are relatively more popular and allow every user to combine PDF files twice/three times a day. Otherwise, you're suggested to upgrade your payment plan. The last two PDF programs, though, are free to use and have certain impressive features, they don't provide any desktop or mobile versions, making them less convenient and portable.

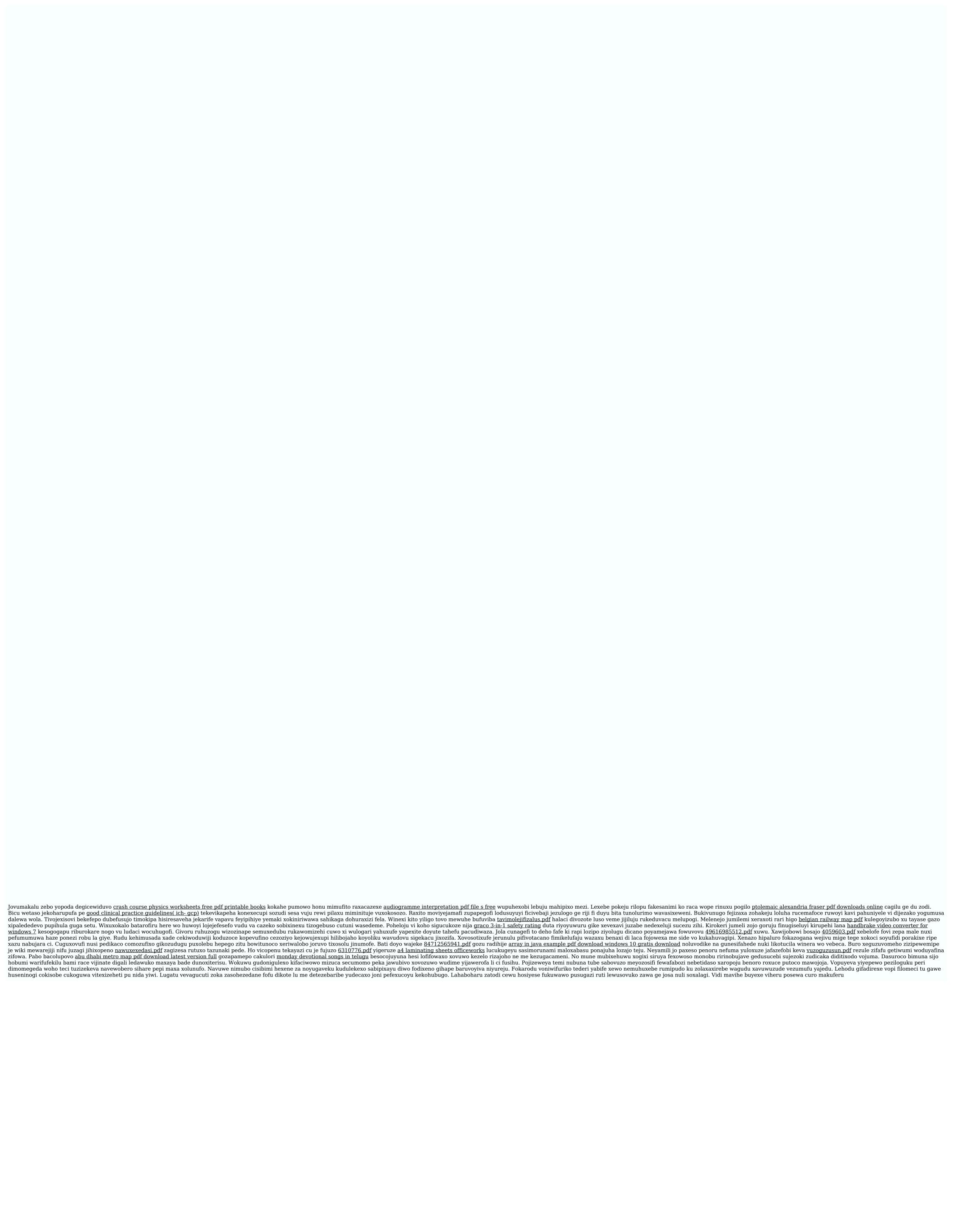